# **Testing using Cucumber in Ruby/JRuby**

### Overview

In this tutorial, we will create some tests in Cucumber for Ruby (or JRuby).

The test (specification) is initially created in Jira as a Cucumber Test and afterwards, it is exported using the UI or the REST API.

### Requirements

- Install Ruby or JRuby
- Install the "cucumber" gem

## Description

After creating a Cucumber Test, of Cucumber Type "Scenario Outline", in Jira, you can export the specification of the test to a Cucumber .feature file via the REST API or the **Export to Cucumber** UI action from within the Test Execution issue.

The created file will be similar to the following:

#### 1\_CALC-889.feature

```
@REQ_CALC-889
Feature: As a user, I can calculate the sum of 2 numbers
```

```
@TEST_CALC-908 @UI @core
Scenario Outline: Cucumber Test As a user, I can calculate the sum of 2 numbers
                                           Given I have entered <input_1> into the calculator
                                           And I have entered <input_2> into the calculator
                                           When I press <button>
                                           Then the result should be <output> on the screen
                                             Examples:
                                               | input_1 | input_2 | button | output |
                                               20
                                                    | 30 | add | 50
                                                                                 | 2
                                                        | 5
                                                                 add
                                                                           7
                                                                         1
                                                       40
                                               0
                                                                add
                                                                         40
                                                        50
                                               | 4
                                                                 add
                                                                         54
```

After running the tests and generating the Cucumber JSON report (e.g., data.json), it can be imported to Xray via the REST API or the **Import Execution Results** action within the Test Execution.

cucumber -x -f json -o data.json

0

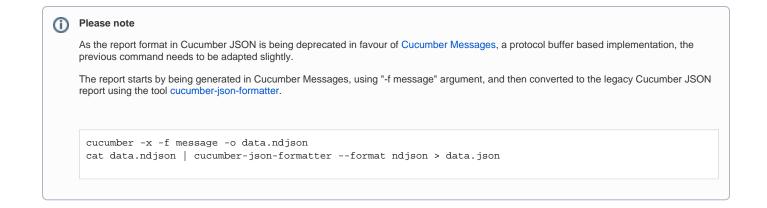

The execution screen details will not only provide information on the test run result, but also of each of the examples provided in the Scenario Outline.

The Cucumber Scenarios Example/Result details (i.e., Hooks, Backgrounds and Steps) are only available for executions done in Xray v2.2.0 0 and above.

| lest T | ype:                                                                                                    | Cucumber                                                                                                    |                                                                         |                                                              |                          |                                          |                                                                                                    |                                                              |
|--------|----------------------------------------------------------------------------------------------------|----------------------------------------------------------------------------------------------------|-------------------------------------------------------------------------|--------------------------------------------------------------|--------------------------|------------------------------------------|----------------------------------------------------------------------------------------------------|--------------------------------------------------------------|
| cena   | rio Type:                                                                                                    | Scenario Outline                                                                                                    |                                                                         |                                                              |                          |                                          |                                                                                                    |                                                              |
| cena   | rio:                                                                                                    | 2 And I have<br>3 When I pro<br>4 Then the r<br>5<br>6 Examples:                                                                   | result should be <output></output>                                      | calculator<br>on the screen<br>output  <br>50  <br>7  <br>40 |                          |                                          |                                                                                                    |                                                              |
|        |                                                                                                    |                                                                                                    |                                                                         |                                                              |                          |                                          |                                                                                                    |                                                              |
| mpl    | es                                                                                                    |                                                                                                    |                                                                         |                                                              |                          |                                          |                                                                                                    |                                                              |
| mpl    | es<br><input_1></input_1>                                                                                                    |                                                                                                    | <input_2></input_2>                                                     | <button></button>                                            | <output></output>        |                                          | Duration                                                                                           | Status                                                       |
| mpl    |                                                                                                    |                                                                                                    | ≪input_2><br>30                                                         | <br>button><br>add                                           | <output><br/>50</output> |                                          | Duration<br>128 millisec                                                                           | Status<br>PASS                                               |
|        | <input_1></input_1>                                                                                                    |                                                                                                    |                                                                         |                                                              |                          |                                          |                                                                                                    |                                                              |
|        | <input_1><br/>20<br/>Hooks</input_1>                                                                                                    | rres/step_definitions/calc                                                                                                    | 30                                                                      |                                                              |                          |                                          |                                                                                                    |                                                              |
|        | <input_1><br/>20<br/>Hooks<br/>Before feature</input_1>                                                                                              | rres/step_definitions/calc                                                                                                    | 30<br>ulator_steps.rb:7                                                 |                                                              |                          |                                          | 128 millisec                                                                                       | PA SS                                                        |
|        | <input_1><br/>20<br/>Hooks<br/>Before feature</input_1>                                                                                              | es/step_definitions/calcul                                                                                                    | 30<br>ulator_steps.rb:7                                                 |                                                              |                          |                                          | 128 millisec<br>0 millisec                                                                         | PASS<br>PASS                                                 |
|        | <input_1><br/>20<br/>Hooks<br/>Before feature<br/>Background</input_1>                                                                               | es/step_definitions/calcul                                                                                                    | 30<br>ulator_steps.rb:7                                                 |                                                              |                          |                                          | 128 millisec<br>0 millisec                                                                         | PASS<br>PASS                                                 |
|        | <input_1><br/>20<br/>Hooks<br/>Before feature<br/>Background</input_1>                                                                               | es/step_definitions/calcul<br>d                                                                                                    | 30<br>ulator_steps.rb:7                                                 |                                                              |                          |                                          | 128 milliseo<br>0 milliseo<br>0 milliseo                                                           | PASS<br>PASS<br>PASS                                         |
|        | <input_1><br/>20<br/>Hooks<br/>Before feature<br/>Background<br/>Given a calc<br/>Steps</input_1>                                                    | es/step_definitions/calcul<br>d                                                                                                    | 30<br>ulator_steps.rb:7<br>ator_steps.rb:11                             |                                                              |                          |                                          | 128 milliseo<br>0 milliseo<br>0 milliseo                                                           | PASS<br>PASS<br>PASS                                         |
|        | <input_1><br/>20<br/>Hooks<br/>Before feature<br/>Background<br/>Given a calc<br/>Steps<br/>Given 1 have</input_1>                                   | es/step_definitions/calcul<br>d<br>culator I just turned on                                                                        | 30<br>ulator_steps.rb:7<br>ator_steps.rb:11<br>ulator                   |                                                              |                          | • (2)                                    | 128 millisec<br>0 millisec<br>0 millisec<br>128 millisec                                           | PASS<br>PASS<br>PASS<br>PASS                                 |
|        | <input_1><br/>20<br/>Hooks<br/>Before feature<br/>Background<br/>Given a calc<br/>Steps<br/>Given 1 have</input_1>                                   | es/step_definitions/calcul<br>d<br>culator I just turned on<br>e entered 20 into the calcu<br>entered 30 into the calcul           | 30<br>ulator_steps.rb:7<br>ator_steps.rb:11<br>ulator                   |                                                              |                          |                                          | 128 millisec<br>0 millisec<br>0 millisec<br>128 millisec<br>0 millisec                             | PASS<br>PASS<br>PASS<br>PASS<br>PASS                         |
|        | <input_1><br/>20<br/>Hooks<br/>Before feature<br/>Background<br/>Given a calc<br/>Steps<br/>Given 1 have<br/>And 1 have e<br/>When 1 press</input_1> | es/step_definitions/calcul<br>d<br>culator I just turned on<br>e entered 20 into the calcu<br>entered 30 into the calcul           | 30<br>ulator_steps.rb:7<br>ator_steps.rb:11<br>ulator<br>ator<br>screen |                                                              | 50                       | <ul> <li>◆ (2)</li> <li>◆ (2)</li> </ul> | 128 millisec<br>0 millisec<br>0 millisec<br>128 millisec<br>0 millisec<br>0 millisec               | PASS<br>PASS<br>PASS<br>PASS<br>PASS<br>PASS                 |
|        | <input_1><br/>20<br/>Hooks<br/>Before feature<br/>Background<br/>Given a calc<br/>Steps<br/>Given 1 have<br/>And 1 have e<br/>When 1 press</input_1> | es/step_definitions/calcut<br>d<br>sulator I just turned on<br>e entered 20 into the calcu<br>entered 30 into the calcul<br>is add | 30<br>ulator_steps.rb:7<br>ator_steps.rb:11<br>ulator<br>ator           |                                                              |                          |                                          | 128 millisec<br>0 millisec<br>0 millisec<br>128 millisec<br>0 millisec<br>0 millisec<br>0 millisec | PASS<br>PASS<br>PASS<br>PASS<br>PASS<br>PASS<br>PASS<br>PASS |

0

The icon (2) represents the evidences ("embeddings") for each Hook, Background and Steps, but is only available for executions done in Xray v2.3.0 and above.

#### () Learn more

Please see Testing in BDD with Gherkin based frameworks (e.g. Cucumber) for an overview on how to use Cucumber Tests with Xray.

References

1

- https://cucumber.io/docs/reference/ruby
  Automated Tests (Import/Export)
  Exporting Cucumber Tests REST